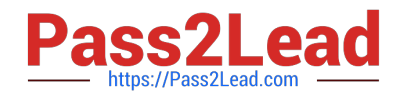

# **C\_HANASUP\_1Q&As**

SAP Certified Support Associate - SAP HANA 1.0

## **Pass SAP C\_HANASUP\_1 Exam with 100% Guarantee**

Free Download Real Questions & Answers **PDF** and **VCE** file from:

**https://www.pass2lead.com/c\_hanasup\_1.html**

### 100% Passing Guarantee 100% Money Back Assurance

Following Questions and Answers are all new published by SAP Official Exam Center

**63 Instant Download After Purchase** 

- **63 100% Money Back Guarantee**
- 365 Days Free Update
- 800,000+ Satisfied Customers

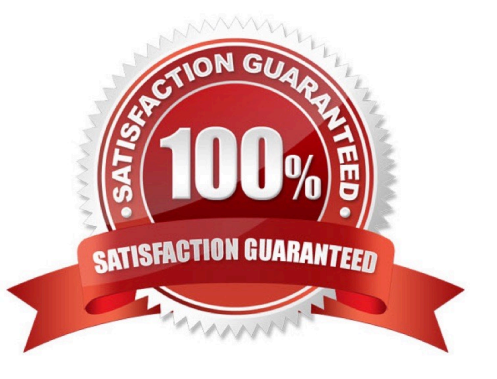

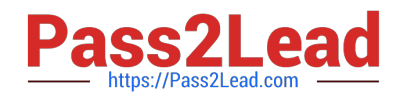

#### **QUESTION 1**

You have selected SAP HANA as product in SAP Solution Manager and checked the prerequisites.

What are the next steps to configure SAP HANA as a managed system in SAP Solution Manager?

A. 1. Assign diagnosis agents.

2.

Create logical components.

3.

Enter system parameters

4.

Enter landscape parameters.

5.

Check configuration.

B. 1. Check configuration.

2.

Create logical components.

3.

Assign diagnosis agents.

4.

Enter system parameters.

5.

Enter landscape parameters.

C. 1. Assign diagnosis agents.

2.

Enter system parameters.

3.

Enter landscape parameters.

4.

Create logical components.

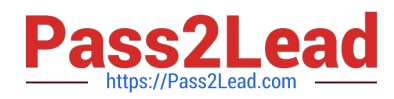

5.

Check configuration.

D. 1. Assign diagnosis agents.

2.

Check configuration.

3.

Create logical components.

4.

Enter system parameters.

5.

Enter landscape parameters.

Correct Answer: C

#### **QUESTION 2**

You want to investigate a long-running query.

How can you generate a graphical view of the cached SQL plan?

A. Right-click on the statement and select Visualize Plan in the SQL Plan Cache tab of the Performance Administration view.

B. Add a filter to display long-running queries in the SQL Plan Cache tab of the Performance Administration view.

C. Select the Analysis tab to visualize data in the Data Preview of the long-running query.

D. Paste the long-running query into the SQL Console and double-click it.

Correct Answer: A

#### **QUESTION 3**

Which of the following allow you to reset the peak used memory? (Choose two)

A. Administration editor -> System Information -> Component memory usage.

B. ALTER SYSTEM RESET MONITOERING VIEW SYS.M HEAP\_MEMORY\_RESET.

C. ALTER SYSTEM RESET MONITOERING VIEW SYS.M\_DATA\_VOLUMES.

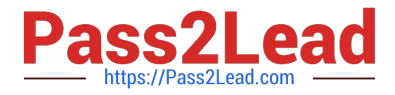

D. Administration editor -> Landscape -> Services -> Reset Memory Statistics from the context menu.

Correct Answer: BD

#### **QUESTION 4**

In the SAP HANA studio, in which subtab of the Landscape tab of the Administration editor can you check the statuses of all hosts in a high-availability scenario?

- A. Configuration
- B. Services
- C. Secondary System Replication
- D. Redistribution

Correct Answer: A

#### **QUESTION 5**

You are working with a multimode SAP HANA database.

How can you verify that the indexserver hosts are online?

A. Select the Landscape tab of the SAP HANA Administration Console Navigate to the Configuration subtab. In the Active column, identify the rows with the value "YES"

B. Select the Landscape tab of the SAP HANA Administration Console Navigate to the Configuration subtab. In the Host Status column, identify the rows with the value "OK"

C. Select the Landscape tab of the SAP HANA Administration Console Navigate to the Services subtab In the Service column, identify the rows with the value "indexserver", and in the Active column, identify the rows with

D. Select the Landscape tab of the SAP HANA Administration Console In the Show dropdown list, select Service In the Service column/identify the rows with the value" indexserver"

Correct Answer: B

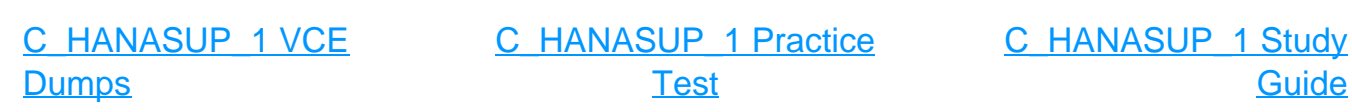